# **Getting Started**

### <span id="page-0-0"></span>Features

- Activity stream easily accessible anywhere in Jira via the activity button without reloading the page
- $\bullet$ Notification of new activities within a Jira session
- Filter option similar to those on the dashboard gadget
- Option to suppress notification about own activities

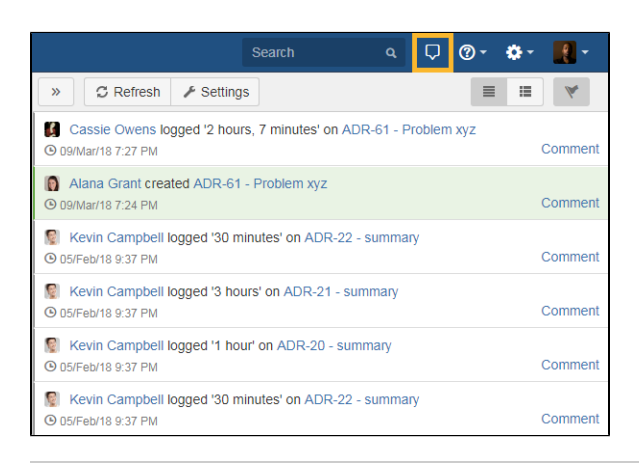

#### **On this page**

- [Features](#page-0-0)
- [Installation](#page-0-1)
- [Supported events](#page-0-2)
- [Related Topics](#page-0-3)

### <span id="page-0-1"></span>Installation

Install Activity using the UPM in Jira. After the successful installation, the app will be active showing a new icon in the header. Clicking on the icon will display activities or the possibility of configuring the personal settings.

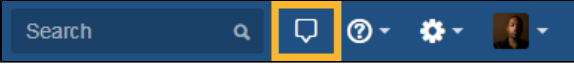

## <span id="page-0-2"></span>Supported events

**A** Due to a bug in the standard Jira Activity Stream, which we use to display events in Activity **for Jira, the following table shows the supported/unsupported events.**

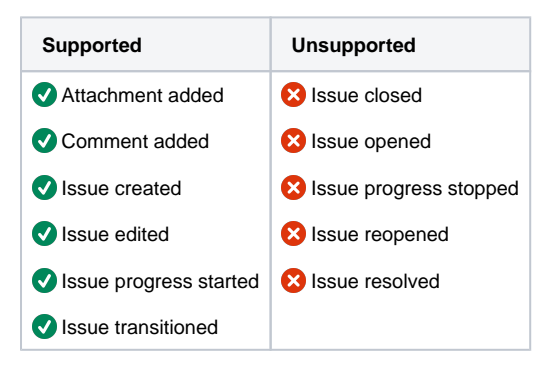

#### <span id="page-0-3"></span>Related Topics

- [User Guide](https://apps.decadis.net/display/AP/User+Guide)
- [Admin Guide](https://apps.decadis.net/display/AP/Admin+Guide)
- **[Support](https://apps.decadis.net/display/AP/Support)**

#### **On this page**

- [Features](#page-0-0)
- [Installation](#page-0-1)
- [Supported events](#page-0-2)
- [Related Topics](#page-0-3)